#### <span id="page-0-0"></span>COMP 696: Advanced Parallel Computing Note : Profling Parallel Code

#### Mary Thomas

Department of Computer Science Computational Science Research Center (CSRC) San Diego State University (SDSU)

> Due: 09/14/15 Posted: 09/14/15 Updated: 09/14/15

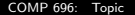

#### Table of Contents

**[Profiling Code](#page-2-0)** <sup>2</sup> [Example: "Wave" Generator: Airy Disk Function Matlab Code](#page-4-0) <sup>3</sup> [Example: "Wave" Generator: Airy Disk Function - C Code](#page-8-0) <sup>4</sup> [GNU Project PROFiler \(Gprof\)](#page-9-0) [Tuning and Analysis Utilities \(TAU\)](#page-13-0)

<span id="page-2-0"></span>[Profiling Code](#page-2-0)

#### Profling Results using TAU on tuckoo

- Use X11 forwarding will allow you to vizualize data or run graphical applications.
- log onto tuckoo using X11 SSH [http://www-rohan.sdsu.edu/faculty/mthomas/courses/f15/](http://www-rohan.sdsu.edu/faculty/mthomas/courses/f15/comp696/topics/tools/comp696-ssh-xterm.pdf) [comp696/topics/tools/comp696-ssh-xterm.pdf](http://www-rohan.sdsu.edu/faculty/mthomas/courses/f15/comp696/topics/tools/comp696-ssh-xterm.pdf)
- see [http://www-rohan.sdsu.edu/faculty/mthomas/courses/](http://www-rohan.sdsu.edu/faculty/mthomas/courses/f15/comp696/topics/tools/comp696-ssh-xterm.pdf) [f15/comp696/topics/tools/comp696-ssh-xterm.pdf](http://www-rohan.sdsu.edu/faculty/mthomas/courses/f15/comp696/topics/tools/comp696-ssh-xterm.pdf)

#### <span id="page-3-0"></span>[Profiling Code](#page-3-0)

#### Profling Results using TAU on tuckoo

- Use X11 forwarding will allow you to vizualize data or run graphical applications.
- log onto tuckoo using X11 SSH [http://www-rohan.sdsu.edu/faculty/mthomas/courses/f15/](http://www-rohan.sdsu.edu/faculty/mthomas/courses/f15/comp696/topics/tools/comp696-ssh-xterm.pdf) [comp696/topics/tools/comp696-ssh-xterm.pdf](http://www-rohan.sdsu.edu/faculty/mthomas/courses/f15/comp696/topics/tools/comp696-ssh-xterm.pdf)
- see [http://www-rohan.sdsu.edu/faculty/mthomas/courses/](http://www-rohan.sdsu.edu/faculty/mthomas/courses/f15/comp696/topics/tools/comp696-ssh-xterm.pdf) [f15/comp696/topics/tools/comp696-ssh-xterm.pdf](http://www-rohan.sdsu.edu/faculty/mthomas/courses/f15/comp696/topics/tools/comp696-ssh-xterm.pdf)

<span id="page-4-0"></span>[Example: "Wave" Generator: Airy Disk Function Matlab Code](#page-4-0)

# "Wave" Generator Using Matrix-Matrix Multiplication of Airy Disk Function

• For this assignment you will use *matrix-matrix* multiplication (not the Hadamard product, see above) to calculate a matrix product using the matrices defined by the Airy disc/Fraunhaufer Diffraction pattern described above:

$$
F(x,y) = f * cos2 (r) * e(-gr2)
$$

where  $(x,y)$  are cartesian coordinates,  $r=\sqrt{x^2+y^2}$ , and  $f$  and  $g$ are constants that control the shape of the waves.

This particular form allows us to factor the function into a matrix multiplication equation of the form:

$$
F(x,y)=A*B
$$

where:

$$
A = f * cos2 (\sqrt{x^{2} + y^{2}}) \text{ and } B = e^{-g(x^{2} + y^{2})}
$$

Notes:

- 1  $(x, y)$  are the grid cartesian coordinates, and f and g are constants that control the shape of the waves.
- 2 The results will differ from those obtained using Hadamard matrix multiplication.

COMP 696: Topic Due: 09/14/15 Posted: 09/14/15 Updated: 09/14/15 16 16 16 16 16 16 17 16 17 16 17 16 17 16 17 1

<span id="page-5-0"></span>[Example: "Wave" Generator: Airy Disk Function Matlab Code](#page-5-0)

#### Matlab code: Mat-Mult to generate Waves

```
%
% Wave Function Test Case: Matlab code
% Calculates modified bessel function<br>% using mat-mat multiplication:
          using mat-mat multiplication: C=A.*B
\frac{v}{\chi}% By Mary Thomas (March, 2014)<br>% updated: March, 2015
% updated: March, 2015<br>% Created: March, 2014
         Created: March, 2014
%
   scaling factors affect max amplitude
   number of wavelengths
%
%
clear all;
ni=64;
fprintf('init wave function test case\n');
\frac{1}{2}%
% f: max amplitude
f=1.0;
f=0.5;
%f = .25;
%f = .1;
% g: inverse wavelength
g = .1;g=0.25;
%g = .5;%g=.75;
%g=1.;
% s: number of wavelengths in hat ~ s+1
s=1;
%s=2;%s=3;s=4;
%s=6;
```

```
x = 1inspace(-s \cdot s \cdot ni):
y = 1inspace(-s, s, ni);fprintf('init x,y\n');
%% serial matrix-matrix multiplication
%
C=zeros(ni,ni);
A=zeros(ni,ni);
B=zeros(ni,ni);
for i=1:ni
    for j=1:ni
        r(i,j)=sqrt(x(i)^2 + y(j)^2)*pi*f; %convert to r
        xpts(i,j) = x(i); % these are for plotting
        ypts(i,j) = y(j);A(i,j) = f * (cos(r(i,j)))^2;B(i,j) = exp(-g*r(i,j)^2);end
end
fprintf('calc A,B ok\n');
%%
% using r(i,k) produces waves
for i=1:ni
    for j=1:ni
        for k=1:ni;
             C(i, j) = C(i, j) + A(i, k) * B(k, i);end
    end
end
fprintf('calc C ok\n');
```
<span id="page-6-0"></span>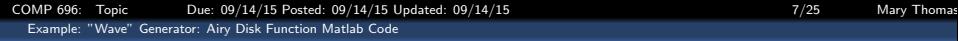

#### Matlab code: Mat-Mult to generate Waves

```
%% plot 3D surface node mesh -- waves
figure;
surf(xpts,ypts,C);
title(['Bessel Waves -- Calc C(i,j) Ni=',num2str(ni),', S=',num2str(s),', F=',num2str(f),', G=',num2str(g)]);
xlabel('X');ylabel('Y');zlabel('Amplitude');
grid on;
%% plot 3D surface node mesh -- waves
D = A * B:
figure:
surf(xpts,ypts,D);
%title(['Bessel Waves -- Calc D=A*B, Ni=',num2str(ni),', S=',num2str(s),', F=',num2str(f),', G=',num2str(g)]);
xlabel('X');ylabel('Y');zlabel('Amplitude');
grid on;
```
<span id="page-7-0"></span>COMP 696: Topic Due: 09/14/15 Posted: 09/14/15 Updated: 09/14/15 11 12 12 12 13 13 14 15 16 17 17 18 17 18 17 1 [Example: "Wave" Generator: Airy Disk Function Matlab Code](#page-7-0)

# "Wave" Function: Generated by Calculation of Airy Disk Function

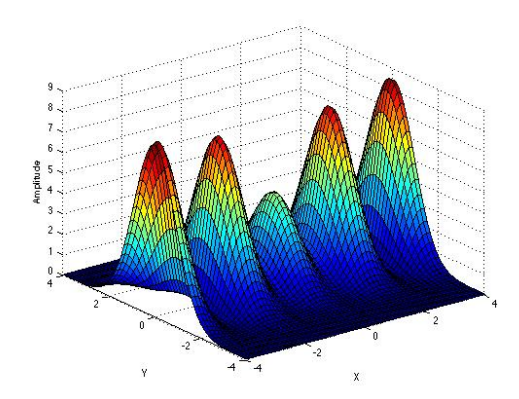

"Wave" Generator Using Matlab code to calculate Matrix-Matrix Multiplication of Airy Disk Function

[COMP 696: Topic Due: 09/14/15 Posted: 09/14/15 Updated: 09/14/15 9/25 Mary Thomas](#page-0-0)

<span id="page-8-0"></span>[Example: "Wave" Generator: Airy Disk Function - C Code](#page-8-0)

# Visualizing "Wave" Generator: Airy Disk Function on tuckoo

- Modify makefile for profiling tool(s); make wave-dyn
- Run MPI based wave-dyn.c on tuckoo
- **o** generate output files
- run profiling tool

<span id="page-9-0"></span>[GNU Project PROFiler \(Gprof\)](#page-9-0)

# GNU Project PROFiler (Gprof) Utility

The gprof utility is included in most Unix systems. It is used to profile program execution at the procedure level and profiles procedures according to their call graphs. gprof displays the following information:

- The parent of each procedure.
- An index number for each procedure.
- The percentage of CPU time taken by that procedure and all procedures it calls (the calling tree).
- A breakdown of time used by the procedure and its descendents.
- The number of times the procedure was called.
- The direct descendents of each procedure.

<span id="page-10-0"></span>[GNU Project PROFiler \(Gprof\)](#page-10-0)

#### Code Example: run job from command line

[mthomas@tuckoo]\$ cat makefile

============================ MAKE FILE

============================  $MPICC = mpicc$  $CC = \epsilon$ 

wave−dyn : wave−dyn . c \$ (MPICC) −pg −o wave−dyn wave−dyn . c

============================ RUN FROM COMMAND LINE

————————————————————<br>[mthomas@tuckoo]\$ mpirun —np 9 ./wave—dyn—mpt 900 s c 0.5 0.25 4 . . .

PROFILING: using -p option in make

============================

```
============================
 [ mthomas@tuckoo ] $ g p r of wave-dyn gmon. out
Flat profile:
Each sample counts as 0.01 seconds.
 cumulative self self total
 time seconds seconds calls s/call s/call name
 . .
```
<span id="page-11-0"></span>[GNU Project PROFiler \(Gprof\)](#page-11-0)

#### Call graph generated by Gprof

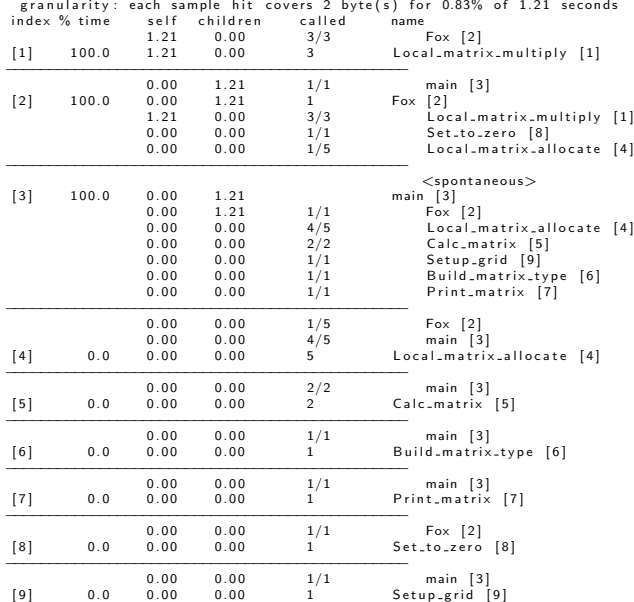

<span id="page-12-0"></span>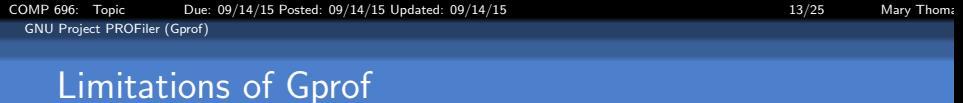

- Slows down code performance so turn off when not needed
- Primarily designed for serial code, so does not handle parallel very well.

## <span id="page-13-0"></span>Tuning and Analysis Utilities (TAU)

TAU Home:

<https://www.cs.uoregon.edu/research/tau/home.php>

- ParaProf Manual: <https://www.cs.uoregon.edu/research/tau/docs/paraprof/>
- TAU program examples: <http://acts.nersc.gov/tau/>
- [http://www.nccs.nasa.gov/images/TAU-brownbag.pdf]( http://www.nccs.nasa.gov/images/TAU-brownbag.pdf)
- [https://portal.tacc.utexas.edu/c/document\\_library/get\\_](https://portal.tacc.utexas.edu/c/document_library/get_file?uuid=fc609b77-b727-4bff-81a4-d30caa4013d4&groupId=13601) [file?uuid=](https://portal.tacc.utexas.edu/c/document_library/get_file?uuid=fc609b77-b727-4bff-81a4-d30caa4013d4&groupId=13601) [fc609b77-b727-4bff-81a4-d30caa4013d4&groupId=13601](https://portal.tacc.utexas.edu/c/document_library/get_file?uuid=fc609b77-b727-4bff-81a4-d30caa4013d4&groupId=13601)
- and many more

#### <span id="page-14-0"></span>Setting up TAU on tuckoo: ENV

```
####
# configuration for TAU performance toolkit
\# \# \# tau install dir:
export TAUROOT=/usr/local/tau/
export TAU_MAKEFILE="/usr/local/tau/x86_64/lib/Makefile.tau-
export TAU_TEST_MAKEFILE=$TAU_MAKEFILE
export TAU_OPTIONS="-optVerbose -optComplnst"
export LD_LIBRARY_PATH=/usr/local/openmpi/lib:$LD_LIBRARY_PAT
#export TAU_PROFILE=1
\#export TAU_TRACE=1
#export TAU_SAMPLING=1
```
<span id="page-15-0"></span>

# Setting up TAU on tuckoo: Makefile

#### Call graph generated by Gprof

```
[mthomas@tuckoo wave-mpt]$ cat Makefile
in clude $ (TAU TEST MAKEFILE)
```

```
CXX = $ (TAU_CXX)CC = \tau a u \cdot cc \cdot sh
```

```
CFLAGS = $ (TAU INCLUDE) $ (TAU_DEFS) $ (TAU_MPLINCLUDE)<br>LIBS = $ (TAU_MPLLIBS) $ (TAU_LIBS) $ (LEXTRA1) $ (EXTR1) ]LIBS = \sinh(\theta) = \sin(\theta) \cdot \sin(\theta) \cdot \sin(\theta) \cdot \sin(\theta) \cdot \sin(\theta) \cdot \sin(\theta) - \sin(\theta) \cdot \sin(\theta) \cdot \sin(\theta) \cdot \sin(\theta) - \sin(\theta) \cdot \sin(\theta) \cdot \sin(\theta) \cdot \sin(\theta) - \sin(\theta) \cdot \sin(\theta) \cdot \sin(\theta) \cdot \sin(\theta) \cdot \sin(\theta) \cdot \sin(\theta) \cdot \sin(\theta) \cdot \sin(\theta) \cdot \sin(\theta) \cdot \sin(\theta) \cdot \sin(\theta) \cdot \sin(\theta) \cdot \sin(\theta) \cdot \sin(\theta) \cdot \sin(\theta) \cdot \sin(\theta) \= $ (USER OPT) $ (TAU LDFLAGS)
```

```
TARGET = wave-dyn-mpt
```

```
EXTRAOBJS =
```

```
RM = / bin / rm - rf
```

```
##############################################
all: $(TARGET)
```

```
in stall: $ (TARGET)
```

```
OBJS = wave−dyn−mpt . o
```

```
$(TARGET): $(OBJS)
$ (CC) $ (LDFLAGS) $ (OBJS ) −o $@ $ ( LIBS )
```

```
# Compilation rule
. c . o :
$ (CC) $ (CFLAGS) -c $ < -o $
```

```
clean:
$ (RM) $ (OBIS) $ (TARGFT) $ (OBIS: o=inst.c) \ \nprofile.* tautrace.* events.* *.elg
         ##############################################
```
#### <span id="page-16-0"></span>Running Job generates profile files

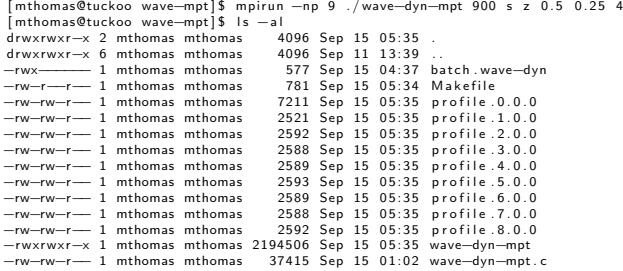

## <span id="page-17-0"></span>Running Job generates profile files

Commands used to analyze TAU profiles include:

- pprof:
- ParaProf :
	- sorts and displays profile data generated by TAU.
	- Execute *pprof* in the directory where profile files are located.
	- interactive graphic visualization.
	- requires X11 xterm for display onto your local monitor.
	- <https://www.cs.uoregon.edu/research/tau/docs/paraprof/>

s s s

#### <span id="page-18-0"></span>Using TAU: looking at profile.\* files

[ mthomas@tuckoo wave−mpt ] \$ p p r o f Reading Profile files in profile.\* NODE 0 ;CONTEXT 0 ;THREAD 0 :

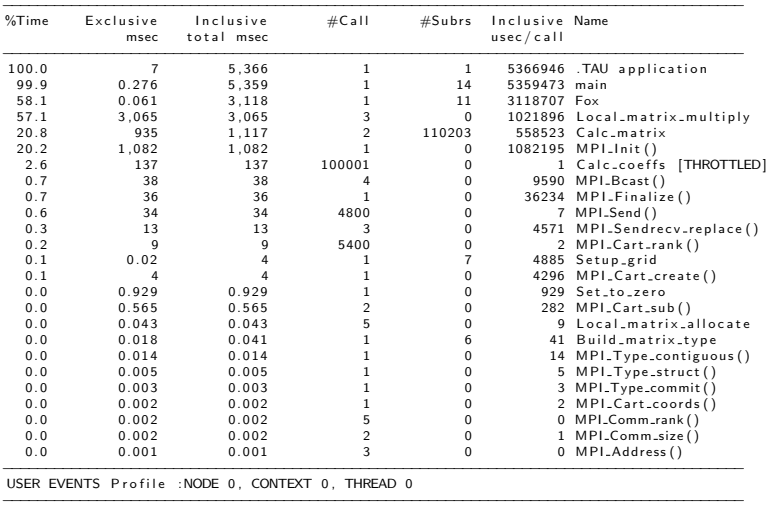

−−−−−−−−−−−−−−−−−−−−−−−−−−−−−−−−−−−−−−−−−−−−−−−−−−−−−−−−−−−−−−−−−−−−−−−−−−−−−−−−−−−−−−−

NumSamples MaxValue MinValue MeanValue Std. Dev. Event Name

#### <span id="page-19-0"></span>Using TAU: looking at profile.\* files

#### [ mthomas@tuckoo wave−mpt ] \$ p p r o f FUNCTION SUMMARY ( mean ) :

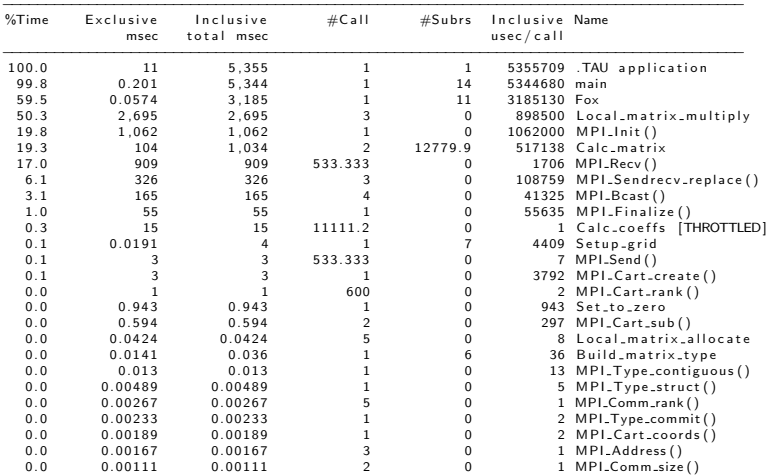

#### <span id="page-20-0"></span>TAU: Using ParaProf to visualize profile files.

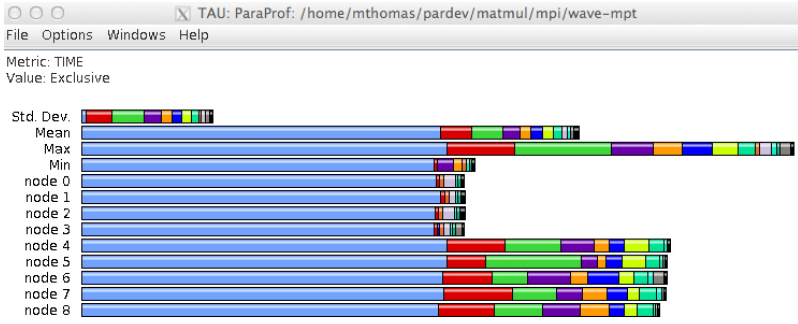

ParaProf: Histogram of Time spent in routines

## <span id="page-21-0"></span>TAU: Using ParaProf to visualize profile files.

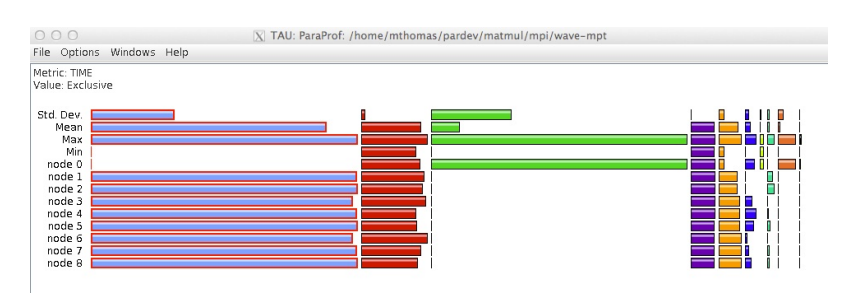

#### ParaProf: Expanded histogram of Time spent in routines

## <span id="page-22-0"></span>TAU: Using ParaProf to visualize profile files.

○ ○ | X| TAU: ParaProf: Function Legend: wave-mpt/mpi/matmul/pardev/mthomas/home/

File Filter Windows Help

.TAU application Build matrix type [{/home/mthomas/pardev/matmul/mpi/wave-mpt/wave-dyn-mpt.c} {853.0}] Calc coeffs I (home/mthomas/pardew/matmul/mpi/waye-mpt/waye-dyn-mpt c} {587.0} | [THROTTLED] □ Calc matrix [{/home/mthomas/pardev/matmul/mpi/wave-mpt/wave-dyn-mpt.c} {537,0}] Fox [{/home/mthomas/pardev/matmul/mpi/wave-mpt/wave-dyn-mpt.c} {402,0}] □ Local matrix allocate ({/home/mthomas/pardev/matmul/mpi/wave-mpt/wave-dyn-mpt.c} {489.0}) Local matrix multiply [{/home/mthomas/pardey/matmul/mpi/waye-mpt/waye-dyn-mpt c} {919.0}] MPI Address()  $\mathcal{L}_{\mathcal{A}}$  $MPI$ Bcast() MPI Cart coords() MPI Cart create()  $\Box$  MPI  $Cart$  rank() MPI Cart sub()  $\blacksquare$  MPI  $Comm$  rank()  $\blacksquare$  MPL Comm size()  $MPI$  Finalize()  $\blacksquare$  MPI Init()  $MPIRecV()$  $\Box$  MPI Send()  $\blacksquare$  MPI Sendrecy replace()  $\Box$  MPI Type commit() MPI Type contiguous()  $\blacksquare$  MPI Type struct() Print matrix [{/home/mthomas/pardev/matmul/mpi/wave-mpt/wave-dyn-mpt.c} {730,0}] Set to zero [{/home/mthomas/pardev/matmul/mpi/wave-mpt/wave-dyn-mpt.c} {818,0}] Setup\_grid [{/home/mthomas/pardev/matmul/mpi/wave-mpt/wave-dyn-mpt.c} {356.0}] main F/home/mthomas/pardewmatmul/mpi/wave-mpt/wave-dyn-mpt.c } {136.0}1

ParaProf: Time spent in routines – Function legend

## <span id="page-23-0"></span>TAU: Using ParaProf to visualize profile files.

○ ○ |X| TAU: ParaProf: Function Data Window: /home/mthomas/pardev/matmul/mpi/wa...

File Options Windows Help

Name: Local matrix multiply [{/home/mthomas/pardev/matmul/mpi/wave-mpt/wave-dyn-mpt.c}  ${919.0}$ Metric Name: TIME Value: Exclusive Units: seconds

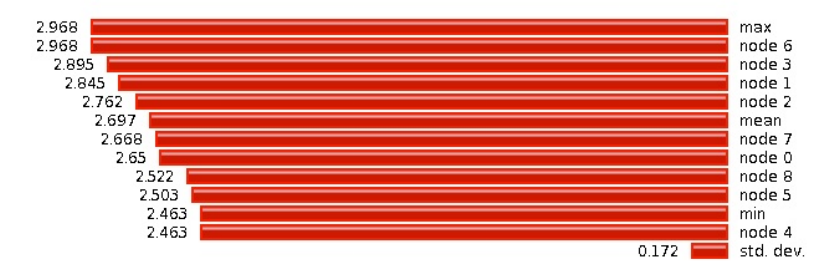

<span id="page-24-0"></span>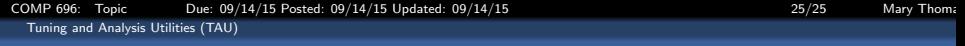